## SINGAPORE **Student Space**

of series "Using SLS for Whole-School Transformation of Teaching & Learning" PART 2

# **Move Existing Resources to SLS**

Why should schools use **SLS in a structured way?** 

- Standardising the tools, expectations and learning data allows teachers and students to benefit from economies of scale at the department, school and system level.
- · Part 1 of this series demonstrates how School and Department Spaces can be set up.
- . Part 2 of this series now demonstrates how existing resources can be moved into SLS.

## **Setting up**

### How do I set up department group resources?

Set up the department groups and categorise them by level.

**Establish a standardized** naming convention for lesson resources (e.g., Level -Term, Week/Topic -Subtopic).

**Assign Level Heads to** oversee each level and facilitate content transfer among teachers at the same level, including • sharing folders

- personal repositories
- physical files

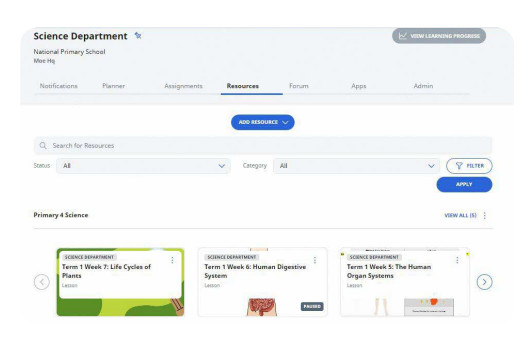

### What are the existing resources that can be consolidated into a Lesson?

 $\overline{3}$ 

**Existing physical worksheets** in files or MS Teams can be scanned as PDF/images to be embedded within prepopulated Free Response **Questions in SLS.** 

**Existing Powerpoint and** Word documents can be attached directly in the SLS lesson, or converted into **Google Slides/Docs before** embedding within the lesson.

**Google Docs in Google** Classroom can be embedded within text/media or as **Google Response in the SLS** lesson.

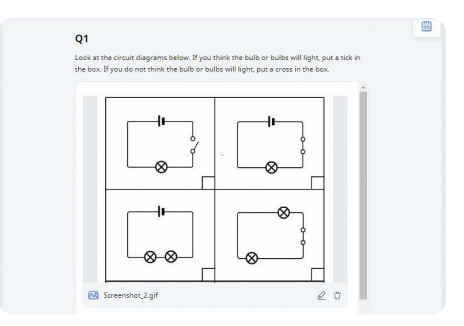

## **Collaborating**

### Determine compulsory and optional resources

- Encourage collaboration between level head and teachers to determine compulsory and optional resources.
- Optional resources can be placed (i) in the same lesson under optional sections, or (ii) as a separate lesson in student class group resources for self-study.

#### **Ensure comprehensive content coverage**

• Level teachers can check if there are topics not covered by existing resources, and work out a schedule to ensure 100% content coverage.

#### **Enhance existing resources**

- Convert worksheets (PDF/image formats) into interactive SLS quiz and question types for auto-marking.
- · Tag individual questions to learning outcomes for better tracking of student learning progress.
- Organise learning content according to Active Learning Processes (ALPs) for better lesson pacing and sequential progression.
- · Integrate EdTech tools (e.g., Padlet, Kahoot, Quizziz) as a whitelisted site/embedded app within the SLS lessons.
- · Create differentiated activities (e.g., customising pre-existing lesson variants) for students with varying readiness and interests.

## **HELPFUL SLS FEATURES**

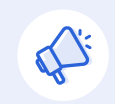

Use **Notifications** for communication on resource undates

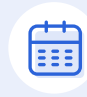

Use Group Planner to set deadlines for resource improvement and schedule department meetings

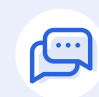

Use Group Forum to suggest useful online resources, discuss lesson ideas or share pedagogical approaches

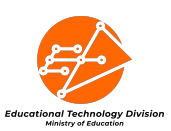